### BGP ىلإ OSPF تاراسم عيزوت ةداعإ مهف

# تايوتحملا

ةمدقملا ةيساسألا تابلطتملا تابلط<u>تمل</u>ا ةمدختسملا تانوكملا تاحالطصالا ةيساسأ تامولعم (ةكبشلا دادعإ) Setup Network ةباوب لوكوتورب يف طقف (قطانملا نيب اميفو ةيلخادلا) ةيلخادلا تاراسملا عيزوت ةداعإ BGP دودحلا ةراّبعلا لوكوتورب يف طقف OSPF لوكوتوربل (2و 1 عونلا) ةيجراخلا تاراسملا عيزوت ةداعإ (BGP (ةيدودحلا لوكوتورب يف طقف OSPF لوكوتوربل 2 عونلا وأ 1 عونلا ةيجراخلا تاراسملا عيزوت ةداعإ (BGP (ةيدودحلا ةراّبعلا ةيدودحلا ةراّبعلا لوكوتورب يف OSPF لوكوتوربل ةيجراخلاو ةيلخادلا تاراسملا عيزوت ةداعإ (BGP) يف OSPF لوكوتوربل (NSSA (ةيرذجلا ريغ قطانملل ةيجراخلا تاراسملا عيزوت ةداعإ <u>(BGP) ةيدودحلI ةراّب علI لوكوت ورب</u> <u>OSPF لوكوتورب يف "عيزوتلI ةداع|" رايخ ليدعت</u> ةيلخادلا ةرابعلا لوكوتورب ىلإ iBGP لوكوتوربل ملعتلا تاراسم عيزوت ةداعإ ىلع رداق ريغ OSPF و EIGRP لثم BGP ىلإ OSPF ل ةيضارتفالا تاهجوملا عيزوت ةداعإ ةلص تاذ تامولعم

## ةمدقملا

ةرابعلا لوكوتورب ىلإ (OSPF) الوأ راسم رصقأ عيزوت ةداعإ كولس دنتسملا اذه فصي .Cisco تاهجوم ىلع (BGP) ةيدودحلI

# ةيساسألا تابلطتملا

#### تابلطتملا

.دنتسملا اذه مادختسإ لبق OSPF تاراسم عاونأب ةفرعم كيدل نوكت نأب Cisco كيصوت

#### ةمدختسملا تانوكملا

.ةنيعم ةيدام تانوكمو جمارب تارادصإ ىلع دنتسملا اذه رصتقي ال

.ةصاخ ةيلمعم ةئيب يف ةدوجوملI ةزهجألI نم دنتسملI اذه يف ةدراولI تامولعملI ءاشنإ مت تناك اذإ .(يضارتفا) حوسمم نيوكتب دنتسملا اذه يف ةمدختسَملا ةزهجألا عيمج تأدب .رمأ يأل لمتحملا ريثأتلل كمهف نم دكأتف ،ليغشتلا ديق كتكبش

#### تاحالطصالا

Cisco تاحيملت تاحالطصا عجار ،تادنتسملا تاحالطصا لوح تامولعملا نم ديزم ىلع لوصحلل .ةينقتلا

# ةيساسأ تامولعم

متي .Cisco تاهجوم ىلع BGP عيزوت ةداعإ ىلإ OSPF كولس ةينقتلا ةظحالملا هذه حضوت تاراسم نم ةددعتم عاونأ دجوت [1403. RFC يف](https://www.ietf.org/rfc/rfc1403.txt) BGP عيزوت ةداعإ ىلإ OSPF كولس حيضوت OSPF:

- ةدوجوملا تاهجوملا تاهجوملا فرعت ،قطانملا ةددعتم OSPF ةكبش يڢ ةقطنملا لخاد تاراسملا هذه ىلع "O" ةمالع عضو متي .ةقطنملا لخاد تاراسملاب ةقطنملا سفن يف .رمألا جارخإ route ip show يف
- مټيو ،OSPF لوكوتوربل (ABR) ةقطنملا دودح هڅوم ام راسم ربعي امډنع—قطانملا نيب وأ ةمالع لمحت قرطلا هذه .OSPF لوكوتوربل قطانملا نيب راسمك راسملا ىلع فُّرعتلا نيب ةكرتشملا قرطلاو ةيلخادلا قرطلا نم لك ىلع قلطيو.رمألا جارخإroute ip show يف IA اهنأ ثيح ،(OSPF) ال $\epsilon$ أ راسم رصقأ حتف ل $\epsilon$ كوتوربال ةيلخادلا قرطلا مسا اضيءأ قطانمل راسم رصقأ حتف قفرمب ةلومشم ةهجاولا نوكت امدنع هسفن ذفنملا اذه بناج نم أشنت الوأ) OSPF) networkerasecat4000\_flash:.
- لثم ،OSPF يف اهعيزوت ةداعإ تµم يتلl تاهجوملI فرعت 1-عون يجراخ وا 2-عون يجراخ .1-عون يجراخ وأ 2-عون يجراخ مساب ،رخآ هيجوت ل0وكوتورب وأ يكيتاتس| نكاس وأ لصتم .رمأل| جارخإ show ip route يف O E1 وأ O E2 ك ت|راسمل| هذه يلء ةم|لء عضو متي
- ةقبطنم اهنا يلء ةقبطنم نيوكت دنع 1 NSSA يجراخلا عونلI وا 2-NSSA ل يجراخلI عونلI تاهجوملا فرعت ،OSPF ىلء تاراسملا عىزوت ةداعإو ،Not-So-Stub (NSSA) ةقطنمك تسيىل ىلع تاراسملا هذه ىلع ةمالع عضو متي .NSSA يجراخلا عونلا وأ -2NSSA يجراخلا عونلاب ارمأل جارخإ show ip route يف O N2 وأ O N2 اهنأ

اذه قاطن 1 وأ 2 عونلاو يجراخلا NSSA ةمدخ ليكو نم 1 وأ 2 عونلا نيب تافالتخالا حرش زواجتي .تامولعملا نم ديزم ىلع لوصحلل OSPF ميمصت ليلد ىلإ عجرا — دنتسملا

لوكوتورب ىلإ OSPF لوكوتورب نم تاراسم يأ عيزوت ةداعإ متت الأ وه يضارتفالا كولسلا نإ رمأmap-route مادختسإ كنكمي .عيزوتلا ةداعإ ةيلمع نيوكت بجي .(BGP (ةيدودحلا ةراّبعلا ةيساسأ تاملك ،عيزوتلا ةداعإ لامكإل .BGP ىلإ OSPF عيزوت ةداعإ ءانثأ تاراسملا ةيفصتل .ةصاخلا تاراسملا عيزوت ةداعإلexternal-nssa و ,external, internal لثم ةددحم

### (ةكبشلا دادعإ) Setup Network

تمت (BGP (دودحلا ةباوب لوكوتورب ىلإ OSPF تاراسم عيزوت ةداعإل تالاح عبرأ دجوت ططخملا ىلع روثعلا نكمي .تالاح ثالث لوأ ىلع ةكبشلا ططخم قّبطي .هاندأ اهتشقانم <u>.BGP ىلى OSPF NSSA ل ةيجراخلا تاراسمل! عيزوت ةداعإ</u> مسق يف ةعبارلا ةلاحلل دادعإلاو

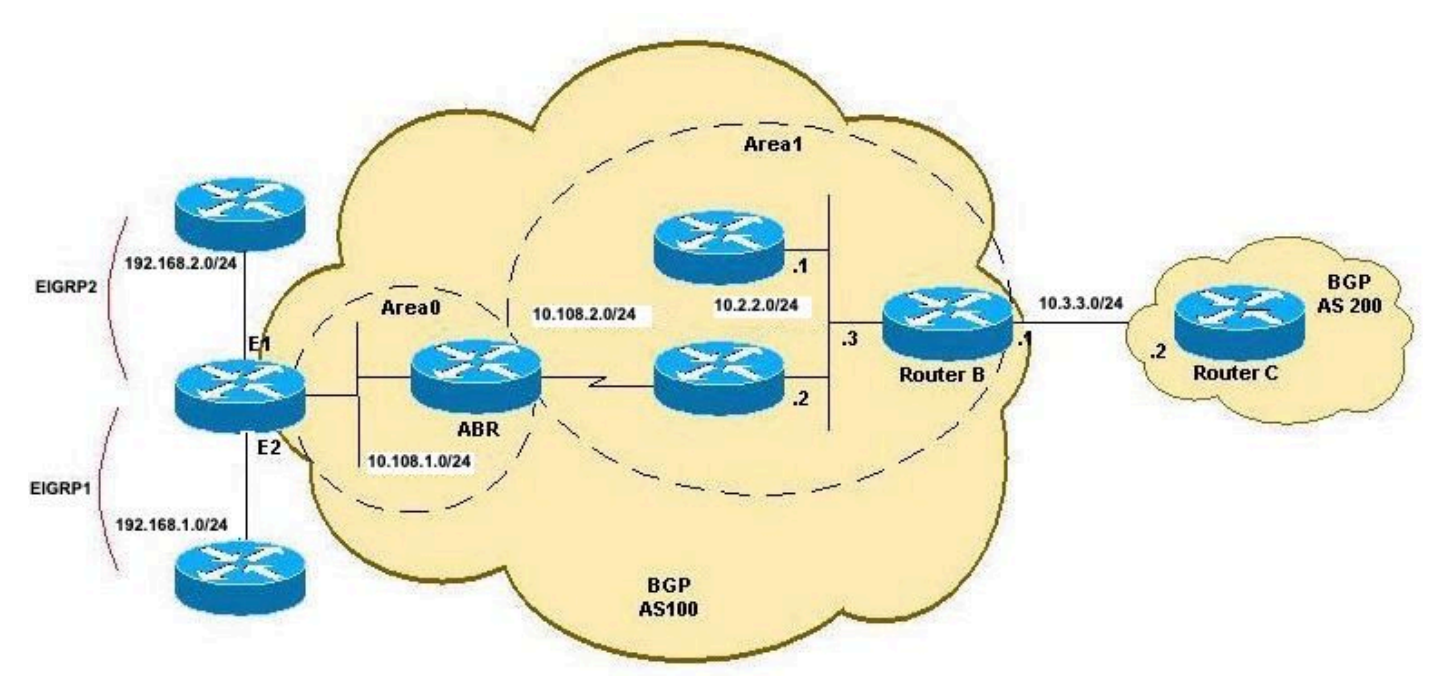

A BGP ططخم ىلإ OSPF عيزوت ةداعإ

### نيب اميفو ةيلخادلا) ةيلخادلا تاراسملا عيزوت ةداعإ BGP دودحلا ةباوب لوكوتورب يف طقف (قطانملا

ةداعإ متت ،ةيساسأ تاملك نودب BGP يف OSPF نم عيزوتلا ةداعإ نيوكتب َتمق لاح يف .يضارتفا لكشب ،طقف OSPF لوكوتوربل اهنيب اميفو قطانملا لخاد تاراسملا عيزوت قرطلا عيزوت ةداعإbgp router تحت ةدايق redistribute عم ةيساسألا ةملكلا internal مادختسإ كنكمي .قطانملا نيب اميفو لخادلاو ةيلخادلا

لخاد راسملا عيزوت ةداعإ ىلع طقف لمعي يذلا B هّجوملل اًديدج اًنيوكت نيوكتلا اذه دعُي عيزوت ةداعإ متتو BGP يف (10.108.1.0/24) قطانملا نيب راسملاو (10.108.2.0/24) قطانملا ة راّب إلى الوكوت وربّ ي ف OSPF لوكوت ورب ل ةي لخادل (امن ي ب ام ي ف و ق طانمل ا لخاد) ت اراس مل ا $\sim$ :(BGP) ةيدودحل|

#### RTB

```
hostname RTB
!
interface GigabitEthernet0/0 ip address 10.3.3.1 255.255.255.0 duplex auto speed auto media-type rj45 ! interface GigabitEthernet0/1 ip address
10.2.2.3 255.255.255.0 duplex auto speed auto media-type rj45
!
router ospf 1 network 10.2.2.0 0.0.0.255 area 1
!
router bgp 100
redistribute ospf 1
!-- This redistributes only OSPF intra-area and inter-area routes into BGP.
neighbor 10.3.3.2 remote-as 200
!
end
RTB#show ip route
Codes: L - local, C - connected, S - static, R - RIP, M - mobile, B - BGP
        D - EIGRP, EX - EIGRP external, O - OSPF, IA - OSPF inter area
        N1 - OSPF NSSA external type 1, N2 - OSPF NSSA external type 2
```
E1 - OSPF external type 1, E2 - OSPF external type 2

```
 i - IS-IS, su - IS-IS summary, L1 - IS-IS level-1, L2 - IS-IS level-2
 ia - IS-IS inter area, * - candidate default, U - per-user static route
 o - ODR, P - periodic downloaded static route, H - NHRP, l - LISP
 a - application route
 + - replicated route, % - next hop override, p - overrides from PfR
```
Gateway of last resort is not set

```
 10.0.0.0/8 is variably subnetted, 6 subnets, 2 masks
C 10.2.2.0/24 is directly connected, GigabitEthernet0/1
L 10.2.2.3/32 is directly connected, GigabitEthernet0/1
C 10.3.3.0/24 is directly connected, GigabitEthernet0/0
L 10.3.3.1/32 is directly connected, GigabitEthernet0/0
O IA 10.108.1.0/24 [110/3] via 10.2.2.2, 00:08:38, GigabitEthernet0/1
O 10.108.2.0/24 [110/2] via 10.2.2.2, 00:39:13, GigabitEthernet0/1
O E2 192.168.1.0/24 [110/20] via 10.2.2.2, 00:07:39, GigabitEthernet0/1
O E1 192.168.2.0/24 [110/23] via 10.2.2.2, 00:07:38, GigabitEthernet0/1
RTB#
```
:طقف OSPF لوكوتوربل ةيلخادلا تاراسملا عيزوت ةداعإ ىلع B هّجوملا لمعي

```
RTB#show ip bgp
BGP table version is 12, local router ID is 10.3.3.1
Status codes: s suppressed, d damped, h history, * valid, > best, i - internal,
              r RIB-failure, S Stale, m multipath, b backup-path, f RT-Filter,
              x best-external, a additional-path, c RIB-compressed,
              t secondary path,
Origin codes: i - IGP, e - EGP, ? - incomplete
RPKI validation codes: V valid, I invalid, N Not found
     Network Next Hop Metric LocPrf Weight Path
 *> 10.2.2.0/24 0.0.0.0 0 32768 ? *> 10.108.1.0/24 10.2.2.2 3 32768 ? *> 10.108.2.0/24 10.2.2.2
2 32768 ?
RTB#
```
:BGP لوكوتورب نم تاراسملا هذه C هجوملا ملعي

RTC#**show ip route** Codes: L - local, C - connected, S - static, R - RIP, M - mobile, B - BGP D - EIGRP, EX - EIGRP external, O - OSPF, IA - OSPF inter area N1 - OSPF NSSA external type 1, N2 - OSPF NSSA external type 2 E1 - OSPF external type 1, E2 - OSPF external type 2 i - IS-IS, su - IS-IS summary, L1 - IS-IS level-1, L2 - IS-IS level-2 ia - IS-IS inter area, \* - candidate default, U - per-user static route o - ODR, P - periodic downloaded static route, H - NHRP, l - LISP a - application route + - replicated route, % - next hop override, p - overrides from PfR Gateway of last resort is not set 10.0.0.0/8 is variably subnetted, 5 subnets, 2 masks **B 10.2.2.0/24 [20/0] via 10.3.3.1, 00:07:07** C 10.3.3.0/24 is directly connected, GigabitEthernet0/0 L 10.3.3.2/32 is directly connected, GigabitEthernet0/0 **B 10.108.1.0/24 [20/3] via 10.3.3.1, 00:07:07 B 10.108.2.0/24 [20/2] via 10.3.3.1, 00:07:07** RTC# RTC#**show ip bgp** BGP table version is 8, local router ID is 10.3.3.2

Status codes: s suppressed, d damped, h history, \* valid, > best, i - internal,

```
 r RIB-failure, S Stale, m multipath, b backup-path, f RT-Filter,
              x best-external, a additional-path, c RIB-compressed,
              t secondary path,
Origin codes: i - IGP, e - EGP, ? - incomplete
RPKI validation codes: V valid, I invalid, N Not found
     Network Next Hop Metric LocPrf Weight Path
  *> 10.2.2.0/24 10.3.3.1 0 0 100 ? *> 10.108.1.0/24 10.3.3.1 3 0 100 ? *> 10.108.2.0/24 10.3.3.1
2 0 100 ?
```

```
RTC#
```
### OSPF لوكوتوربل (2و 1 عونلا) ةيجراخلا تاراسملا عيزوت ةداعإ (BGP) ةيدودحلا ةراّبعلا لوكوتورب يف طقف

تاراسملا عيزوت ةداعإلbgp router تحت ةدايقredistribute عم ةيساسألا ةملكلاexternal مدختسأ :تارايتخإ ةثالث كيدل ،ةيحاتفملا ةملكلاexternal عم .BGP ىلإ OSPF ل ةيجراخلا

- (يضارتفالا) 2 عونلاو 1 يجراخلا عونلا نم لك عيزوت ةداعإ ●
- -1عونلا عيزوت ةداعإ ●
- -2عونلا عيزوت ةداعإ ●

:انه حّضوم وه امك نيوكتلI عضو يف رماوألI لِخدأ

```
RTB(config-router)#router bgp 100
RTB(config-router)#redistribute ospf 1 match external
```

```
رصقأ حتف لوكوتوربل طقف ةيجراخلا تاهجوملا عيزوت ةداعإب مق ،B هجوملل نيوكتلا اذه يف
2: عونلاو 1 عونلا نم الك نكلو ،(OSPF (الوأ راسم
```
#### RTB

hostname RTB ! interface GigabitEthernet0/0 ip address 10.3.3.1 255.255.255.0 duplex auto speed auto media-type rj45 ! interface GigabitEthernet0/1 ip address 10.2.2.3 255.255.255.0 duplex auto speed auto media-type rj45 ! router ospf 1 network 10.2.2.0 0.0.0.255 are router bgp 100

 **redistribute ospf 1 match external 1 external 2**

```
!--- This redistributes ONLY OSPF External routes, but both type-1 and type-2.
```

```
neighbor 10.3.3.2 remote-as 200
!
end
```
ىذلI رماْلI ناكو 2 match external 1 external نيوكتلI رەظي :**ةظحالم** يف**2 external 1 external** قاحلإب موقي OSPF نأل يعيبط اذه. external match 1 ospf redistribute لخد OSPF لوكوتوربل 2 ةيجراخلا تاراسملاو 1 ةيجراخلا تاراسملا قباطي وهو .نيوكتلا .(BGP) ةيدودحلا ةراّبعلا لوكوتورب يف تاراسملا عيزوت ديعُيو

:(OSPF (الوأ راسم رصقأ حتف لوكوتوربل طقف ةيجراخلا تاراسملا عيزوت ديعي B هجوملا

```
Status codes: s suppressed, d damped, h history, * valid, > best, i - internal,
              r RIB-failure, S Stale, m multipath, b backup-path, f RT-Filter,
              x best-external, a additional-path, c RIB-compressed,
              t secondary path,
Origin codes: i - IGP, e - EGP, ? - incomplete
RPKI validation codes: V valid, I invalid, N Not found
     Network Next Hop Metric LocPrf Weight Path
  *> 192.168.1.0 10.2.2.2 20 32768 ?
 *> 192.168.2.0 10.2.2.2 23 32768 ?
RTB#
:BGP نم OSPF لوكوتوربل نييجراخلا نيراسملا نيذه ىلع C هّجوملا فّرعتي
RTC#show ip route
Codes: L - local, C - connected, S - static, R - RIP, M - mobile, B - BGP
       D - EIGRP, EX - EIGRP external, O - OSPF, IA - OSPF inter area
       N1 - OSPF NSSA external type 1, N2 - OSPF NSSA external type 2
       E1 - OSPF external type 1, E2 - OSPF external type 2
       i - IS-IS, su - IS-IS summary, L1 - IS-IS level-1, L2 - IS-IS level-2
       ia - IS-IS inter area, * - candidate default, U - per-user static route
       o - ODR, P - periodic downloaded static route, H - NHRP, l - LISP
       a - application route
       + - replicated route, % - next hop override, p - overrides from PfR
Gateway of last resort is not set
      10.0.0.0/8 is variably subnetted, 2 subnets, 2 masks
C 10.3.3.0/24 is directly connected, GigabitEthernet0/0
L 10.3.3.2/32 is directly connected, GigabitEthernet0/0
B 192.168.1.0/24 [20/20] via 10.3.3.1, 00:02:16 B 192.168.2.0/24 [20/23] via 10.3.3.1, 00:02:16
RTC#show ip bgp
BGP table version is 21, local router ID is 10.3.3.2
Status codes: s suppressed, d damped, h history, * valid, > best, i - internal,
              r RIB-failure, S Stale, m multipath, b backup-path, f RT-Filter,
              x best-external, a additional-path, c RIB-compressed,
              t secondary path,
Origin codes: i - IGP, e - EGP, ? - incomplete
RPKI validation codes: V valid, I invalid, N Not found
     Network Next Hop Metric LocPrf Weight Path
  *> 192.168.1.0 10.3.3.1 20 0 100 ? *> 192.168.2.0 10.3.3.1 23 0 100 ?
RTC#
يف طقف OSPF لوكوتوربل 2 عونلا وأ 1 عونلا ةيجراخلا تاراسملا عيزوت ةداعإ
```
(BGP (ةيدودحلا ةراّبعلا لوكوتورب

ىلوألا ةيجراخلا تاراسملا عيزوت ةداعإل (ب) هجوملا ىلع رمأ 100bgp router نمض رمألا اذه لخدأ :(OSPF (الوأ راسم رصقأ حتف لوكوتورب ربع طقف

RTB(config)#**router bgp 100** RTB(config-router)#**redistribute ospf 1 match external 1**

عيزوت ةداعإ ىلع طقف رداق هنأ حضوي (RTB (B قباسلا نيوكتلا هجومل BGP لودج مادختساب :BGP ىلإ ىرخألا OSPF تاراسم عيمج عيزوت ةداعإ متي الو BGP ىلإ 1 ةيجراخ تاهجوم

```
RTB#show ip bgp
BGP table version is 28, local router ID is 10.3.3.1
Status codes: s suppressed, d damped, h history, * valid, > best, i - internal,
               r RIB-failure, S Stale, m multipath, b backup-path, f RT-Filter,
               x best-external, a additional-path, c RIB-compressed,
               t secondary path,
Origin codes: i - IGP, e - EGP, ? - incomplete
RPKI validation codes: V valid, I invalid, N Not found
```
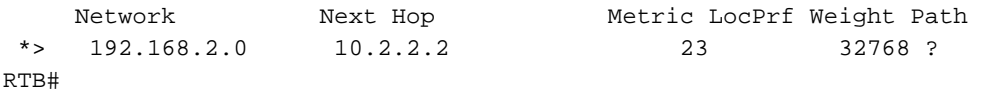

نيراسم عيزوت ةداعإل (ب) هجوملا ىلع 100bgp router تحت رمألا اذه لخدأ ،ةقيرطلا سفنب :(OSPF (الوأ راسم رصقأ حتف لوكوتوربل طقف نييجراخ

RTB(config)#**router bgp 100** RTB(config-router)#**redistribute ospf 1 match external 2**

#### OSPF لوكوتوربل ةيجراخلاو ةيلخادلا تاراسملا عيزوت ةداعإ (BGP (ةيدودحلا ةراّبعلا لوكوتورب يف

لك مادختساب BGP ىلإ OSPF تاراسم عيمج عيزوت ةداعإ متت ،ةلاحلا هذه يف نيوكت يف حضوم وه امك ، ospf redistribute رمألا نمض ةيحاتفملا تاملكلاexternal وinternal نم :اذه B هجوملا

#### RTB

hostname RTB ! interface GigabitEthernet0/0 ip address 10.3.3.1 255.255.255.0 duplex auto speed auto media-type rj45 ! interface GigabitEthernet0/1 ip address 10.2.2.3 255.255.255.0 duplex auto speed auto media-type rj45 ! router ospf 1 network 10.2.2.0 0.0.0.255 are router bgp 100

**redistribute ospf 1 match internal external 1 external 2**

*!--- This redistributes all OSPF routes into BGP.* neighbor 10.3.3.2 remote-as 200 !

end

مل ام اًيعيبط رمألا اذه حبصيو .نيوكتلا يف 2external1 external ب لدبتستexternal، ىرخأ ةرم ةرآبعلا لوكوتورب يف اهعيزوت ةداعإ ديرت يتال ةن يعمل قيجراخلا تاراسملا تنi ددحت تاراسم عيمج عيزوت ةداعإ يف B هجوملI أدبي ،نيوكتلI رييءُت ل|متكا دعب .(BGP) ةيدودحلI لوكوتورب نم تاراسملا عيمج ملعت يف C هجوملاو (OSPF (الوأ راسم رصقأ حتف لوكوتورب BGP:

```
RTB#show ip bgp
BGP table version is 6, local router ID is 10.3.3.1
Status codes: s suppressed, d damped, h history, * valid, > best, i - internal,
               r RIB-failure, S Stale, m multipath, b backup-path, f RT-Filter,
               x best-external, a additional-path, c RIB-compressed,
               t secondary path,
Origin codes: i - IGP, e - EGP, ? - incomplete
RPKI validation codes: V valid, I invalid, N Not found
```
 Network Next Hop Metric LocPrf Weight Path  **\*> 10.2.2.0/24 0.0.0.0 0 32768 ? \*> 10.108.1.0/24 10.2.2.2 3 32768 ? \*> 10.108.2.0/24 10.2.2.2 2 32768 ? \*> 192.168.1.0 10.2.2.2 20 32768 ? \*> 192.168.2.0 10.2.2.2 23 32768 ?** RTB# RTC#show ip route Codes: L - local, C - connected, S - static, R - RIP, M - mobile, B - BGP D - EIGRP, EX - EIGRP external, O - OSPF, IA - OSPF inter area N1 - OSPF NSSA external type 1, N2 - OSPF NSSA external type 2 E1 - OSPF external type 1, E2 - OSPF external type 2 i - IS-IS, su - IS-IS summary, L1 - IS-IS level-1, L2 - IS-IS level-2 ia - IS-IS inter area, \* candidate default, U - per-user static route o - ODR, P - periodic downloaded static route, H - NHRP, I - LISP a - application route + - replicated route, % - next hop override, p - overrides from PfR Gateway of last resort is not set 10.0.0.0/8 is variably subnetted, 5 subnets, 2 masks **B 10.2.2.0/24 [20/0] via 10.3.3.1, 00:03:27** C 10.3.3.0/24 is directly connected, GigabitEthernet0/0

L 10.3.3.2/32 is directly connected, GigabitEthernet0/0

**B 10.108.1.0/24 [20/3] via 10.3.3.1, 00:03:27 B 10.108.2.0/24 [20/2] via 10.3.3.1, 00:03:27 B 192.168.1.0/24 [20/20] via 10.3.3.1, 00:03:27 B 192.168.2.0/24 [20/23] via 10.3.3.1, 00:03:27** RTC#

#### (NSSA (ةيرذجلا ريغ قطانملل ةيجراخلا تاراسملا عيزوت ةداعإ (BGP (ةيدودحلا ةراّبعلا لوكوتورب يف OSPF لوكوتوربل

ةهباشم ةل|حل| هذهو .BGP ىلإ طقف NSSA تاراسم عيزوت ةداعإ اهيف متت ةصاخ ةل|ح هذه (2 عونلا وأ 1 عونلا) ةيجراخلا تاراسملا عيزوت ةداعإ مسق يف ةحّضوملا ةلاحلل ةياغلل OSPF نأ وه ديحولا قرافلاو .(BGP (ةيدودحلا ةراّبعلا لوكوتورب يف طقف OSPF لوكوتوربل .طقف ةيجراخلا تاراسملا نم الدب ةيبلسلا نمألا تانامضل ةيجراخلا تاراسملا نآلا قباطي لوكوتوربل (NSSA (ةيرذجلا ريغ قطانملل ةيجراخلا تاراسملا B هّجوملل هيجوتلا لودج ضرعي OSPF:

```
RTB#show ip route
```
Codes: L - local, C - connected, S - static, R - RIP, M - mobile, B - BGP D - EIGRP, EX - EIGRP external, O - OSPF, IA - OSPF inter area N1 - OSPF NSSA external type 1, N2 - OSPF NSSA external type 2 E1 - OSPF external type 1, E2 - OSPF external type 2 i - IS-IS, su - IS-IS summary, L1 - IS-IS level-1, L2 - IS-IS level-2 ia - IS-IS inter area, \* - candidate default, U - per-user static route o - ODR, P - periodic downloaded static route, H - NHRP, l - LISP a - application route + - replicated route, % - next hop override, p - overrides from PfR

Gateway of last resort is not set

 10.0.0.0/8 is variably subnetted, 6 subnets, 2 masks C 10.2.2.0/24 is directly connected, GigabitEthernet0/1 L 10.2.2.3/32 is directly connected, GigabitEthernet0/1

C 10.3.3.0/24 is directly connected, GigabitEthernet0/0

L 10.3.3.1/32 is directly connected, GigabitEthernet0/0

**O IA 10.108.1.0/24 [110/3] via 10.2.2.2, 00:05:00, GigabitEthernet0/1 O 10.108.2.0/24 [110/2] via 10.2.2.2, 00:05:00, GigabitEthernet0/1 O N2 192.168.1.0/24 [110/20] via 10.2.2.1, 00:10:14, GigabitEthernet0/1 O N1 192.168.2.0/24 [110/22] via 10.2.2.2, 00:03:43, GigabitEthernet0/1** RTB#

:ةلاحلا هذهل اذه ةكبشلا ططخم مادختسا متي

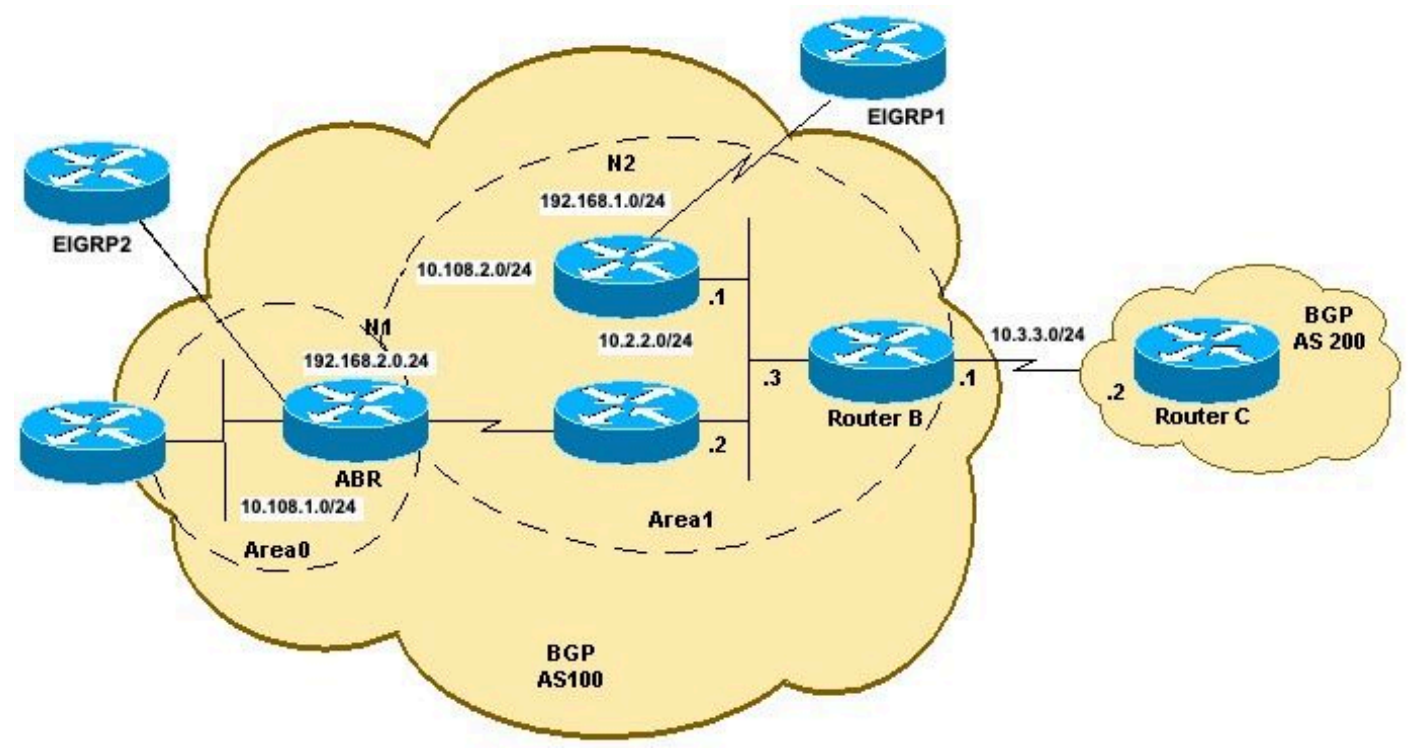

B BGP ططخم ىلإ OSPF عيزوت ةداعإ

نوكي .OSPF لوكوتوربل 2Nو 1N نيراسملا لبقتسي B هّجوملا نأ ةكبشلا ططخم رهظُي مادختسإ متي nssa-external ناك اذإ N2 و N1 تاراسم نم لك عَيزوت ةداعإ وه يضارتفالI كولسلI 2N OSPF تاراسم عيزوت ةداعإ اذه B هجوملا نيوكت انل حيتي .ةيساسألا ةملكلا :BGP لوكوتورب ىلإ (192.168.2.0/24) 1N OSPF و (192.168.1.0/24)

#### RTB

!

hostname RTB ! interface GigabitEthernet0/0 ip address 10.3.3.1 255.255.255.0 duplex auto speed auto media-type rj45 ! interface GigabitEthernet0/1 ip address 10.2.2.3 255.255.255.0 duplex auto speed auto media-type rj45 ! router ospf 1 area 1 nssa network 10.2.2.0 0.0.0.255 area 1

router bgp 100 **redistribute ospf 1 match nssa-external 1 nssa-external 2** !--- This redistributes only OSPF NSSA-external routes Type-1 and Type-2 into BGP.

```
 neighbor 10.3.3.2 remote-as 200
!
end
```
نأل يعيبط اذه.external-nssa match 1 ospf redistribute لخد يذلا رمألا ناكو 2external-nssa 1 external--match nssa قباسلا نيوكتلا ضرع متي OSPF، ل يجراخلا نيوكتلا لثم :**ةظحالم** OSPF نيراسملا قباطي وهو .نيوكتلا يف2 external-nssa 1 external-nssa قاحلإب موقي OSPF .(BGP) ةيدودحلا ةراّبعلا لوكوتورب يف تاراسملا عيزوت ديءُيو 2N OSPF N2و 1N

لوكوتورب ل ةيجراخلا تاراسملا عيزوت ديعي منإف ،(ب) مجوملا ىلع نيوكتلا ري يغت دعب ن م OSPF NSSA لوكوتوربال ةيجراخلا تاراسملا C مجوملا ملعي امنيب ،OSPF NSSA :(BGP) دودحلI ةباوب ل<code>eU</code>(ecc

RTB#**show ip route**

```
 N1 - OSPF NSSA external type 1, N2 - OSPF NSSA external type 2
       E1 - OSPF external type 1, E2 - OSPF external type 2
        i - IS-IS, su - IS-IS summary, L1 - IS-IS level-1, L2 - IS-IS level-2
       ia - IS-IS inter area, * - candidate default, U - per-user static route
       o - ODR, P - periodic downloaded static route, H - NHRP, l - LISP
        a - application route
        + - replicated route, % - next hop override, p - overrides from PfR
Gateway of last resort is not set
       10.0.0.0/8 is variably subnetted, 6 subnets, 2 masks
C 10.2.2.0/24 is directly connected, GigabitEthernet0/1
L 10.2.2.3/32 is directly connected, GigabitEthernet0/1
C 10.3.3.0/24 is directly connected, GigabitEthernet0/0
L 10.3.3.1/32 is directly connected, GigabitEthernet0/0
O IA 10.108.1.0/24 [110/3] via 10.2.2.2, 00:09:40, GigabitEthernet0/1
O 10.108.2.0/24 [110/2] via 10.2.2.2, 00:09:40, GigabitEthernet0/1
O N2 192.168.1.0/24 [110/20] via 10.2.2.1, 00:14:54, GigabitEthernet0/1 O N1 192.168.2.0/24
[110/22] via 10.2.2.2, 00:08:23, GigabitEthernet0/1
RTB#
RTB#show ip bgp
BGP table version is 17, local router ID is 10.3.3.1
Status codes: s suppressed, d damped, h history, * valid, > best, i - internal,
              r RIB-failure, S Stale, m multipath, b backup-path, f RT-Filter,
              x best-external, a additional-path, c RIB-compressed,
              t secondary path,
Origin codes: i - IGP, e - EGP, ? - incomplete
RPKI validation codes: V valid, I invalid, N Not found
      Network Next Hop Metric LocPrf Weight Path
  *> 192.168.1.0 10.2.2.1 20 32768 ? *> 192.168.2.0 10.2.2.2 22 32768 ?
RTB# RTC#show ip route
Codes: L - local, C - connected, S - static, R - RIP, M - mobile, B - BGP
       D - EIGRP, EX - EIGRP external, O - OSPF, IA - OSPF inter area
       N1 - OSPF NSSA external type 1, N2 - OSPF NSSA external type 2
       E1 - OSPF external type 1, E2 - OSPF external type 2
        i - IS-IS, su - IS-IS summary, L1 - IS-IS level-1, L2 - IS-IS level-2
       ia - IS-IS inter area, * - candidate default, U - per-user static route
        o - ODR, P - periodic downloaded static route, H - NHRP, l - LISP
        a - application route
        + - replicated route, % - next hop override, p - overrides from PfR
Gateway of last resort is not set
       10.0.0.0/8 is variably subnetted, 2 subnets, 2 masks
C 10.3.3.0/24 is directly connected, GigabitEthernet0/0
L 10.3.3.2/32 is directly connected, GigabitEthernet0/0
B 192.168.1.0/24 [20/20] via 10.3.3.1, 00:01:29 B 192.168.2.0/24 [20/22] via 10.3.3.1, 00:01:29
RTC#
RTC#show ip bgp
BGP table version is 41, local router ID is 10.3.3.2
Status codes: s suppressed, d damped, h history, * valid, > best, i - internal,
              r RIB-failure, S Stale, m multipath, b backup-path, f RT-Filter,
              x best-external, a additional-path, c RIB-compressed,
              t secondary path,
Origin codes: i - IGP, e - EGP, ? - incomplete
RPKI validation codes: V valid, I invalid, N Not found
     Network Next Hop Metric LocPrf Weight Path
  *> 192.168.1.0 10.3.3.1 20 0 100 ? *> 192.168.2.0 10.3.3.1 22 0 100 ?
RTC#
لخدأ ،طقف 1N OSPF تاراسم عيزوت ةداعإل ،OSPF ل ةيجراخلا تاراسملا عم ةقيرطلا سفنب
```
:B هجوملا ىلع 100 BGP هجوملا تحت رمألا اذه

RTB(config)#**router bgp 100** RTB(config-router)#**redistribute ospf 1 match nssa-external 1**

*!--- This redistributes only OSPF NSSA-external Type-1 routes into BGP.* :B هجوملا ىلع 100 BGP هجوملا تحت رمألا اذه لخدأ ،طقف 2N OSPF تاراسم عيزوت ةداعإل

RTB(config)#**router bgp 100** RTB(config-router)#**redistribute ospf 1 match nssa-external 2**

*!--- This redistributes only OSPF NSSA-external Type-2 routes into BGP.*

.BGP ىلإ OSPF نم 1/2 عونلا عيزوت ةداعإل اضيأ راسملا طئارخ مادختسإ نكمي :ةظحالم .ت|مولعمل| نم ديزم ىلع لوصحلل BGP يف OSPF E2 تاراسم عيزوت ةداع| عجار

#### OSPF لوكوتورب يف "عيزوتلا ةداعإ" رايخ ليدعت

ال .كب صاخلا نيوكتال ري يغت ىلإ عباتتملا نيوكتال ري عغت يدؤي فيك مهف مهملا نم حضوي .هيلإ هتفاضإ متت هنكلو قباسلا رمألا لادبتساب قباطتلا رايخ عم ديدج رمأ موقي :عيزوتلI ةداعإ ىلع ريثأت نيوكتلI رمأ لسلستل نوكي نأ نكمي فيك يلIتلI لIثملI

R4#**configure terminal** R4(config)#**router bgp 100** R4(config-router)#**redistribute ospf 1 match internal** R4(config-router)#**^Z** *!--- Initially, you redistribute internal OSPF routes into BGP 100.* R4#**show run | include redistribute ospf** redistribute ospf 1 match internal R4#**configure terminal** R4(config)#**router bgp 100** R4(config-router)#**redistribute ospf 1 match external** R4(config-router)#**^Z** *!--- With this second command, you tell BGP to also redistribute external OSPF routes.* R4#**show run | include redistribute ospf** redistribute ospf 1 match internal external 1 external 2 R4# R4#**configure terminal** R4(config)#**router bgp 100** R4(config-router)#**no redistribute ospf 1 match external 2** R4(config-router)#**^Z** *!--- With this no command, you only disable the redistribution of external type 2 into BGP. !--- All other types of routes previously configured remain.* R4#**show run | include redistribute ospf** redistribute ospf 1 match internal external 1 *!--- As you can see, internal and external type 1 remain.* R4#**configure terminal** R4(config)#**router bgp 100** R4(config-router)#**no redistribute ospf 1 match internal external 1** R4(config-router)#**^Z** *!--- Now, with this no command, which includes all configured keywords, it is important to note that you*

*!--- still do not disable the redistribution fully. you only removed the keyword. After this,*

```
!--- the IOS still acts as default—redistributing internal routes only. R4#show run | include
redistribute ospf
 redistribute ospf 1
R4#configure terminal
R4(config)#router bgp 100
R4(config-router)#no redistribute ospf 1
!--- Always use the previous command in order to completely disable redistribution. R4(config-
router)# ^Z
R4#show run | include redistribute ospf
```
#### iBGP لوكوتوربل ملعتلا تاراسم عيزوت ةداعإ ىلع رداق ريغ OSPF و EIGRP لثم ةيلخادلا ةرابعلا لوكوتورب ىلإ

مادختساب اهيلع فٌرعتال مت يتال تاراسملا رشنل تاراسملا عيزوت ةداعإ مادختسا تي عيزوت ةداعإ متت ،IGP يف BGP عيزوت ةداعإ دنع .رخآ هيجوت لوكوتورب يف ،دحاو لوكوتورب هجوملا ىلع ةفورعملا تاراسملا لاخدإ متي ال .طقف اهيلع فُّرعتلا مت يتلا eBGP تاراسم ةيلخادلا ةرابعلا لوكوتورب ىلع اهيلع فرعتلا مت يتلا (iBGP) قيلخادلا ةرابعلا لوكوتوربل .هيجوتلا تاقلح ءاشنإ عنم لجأ نم

ذاختإ مزلي .ةيلخادلا ةرابعلا لوكوتورب ىلإ iBGP تاراسم عيزوت ةداعإ نيكمتلinternalredistribute bgp رادصإب مق .IGP ىلإ iBGP عيزوت ةداعإ ليطعت متي ،يضارتفا لكشبو ةرابعلا لوكوتورب ىلإ تاراسملا طئارخ مادختساب ةددحم تاراسم عيزوت ةداعإل تاطايتحالI .ةيلخادلا

:انه OSPF ىلإ iBGP تاراسم عيزوت ةداعإ نيوكتل جذومن ضرع متي

Router(config)#**router bgp 65345** Router(config-router)#**bgp redistribute-internal** ! Router(config)#**router ospf 100** Router(config-router)#**redistribute bgp 65345 subnets**

R4#

ةيلخاد ةباوب لوكوتورب ىلإ iBGP لوكوتورب تاراسم عيزوت ةداعإ يدؤي نأ نكمي :ةظحالم جاتحت .هب ىصوم ريغ رمأ وهو .(AS) يتاذلا ماظنJنا لخاد هيجوت راركت تاقلح ثودح ىل| اهداريتسا متي يَتالا ،تامولعملا يف مُّكحتال اهنييءَت يلَإَ تاراسملا ةيفصّت لَماوع .IGP يف

#### BGP ىلإ OSPF ل ةيضارتفالا تاهجوملا عيزوت ةداعإ

.BGP ىلإ OSPF ل ةيضارتفالI تاراسملI عيزوت ةداعإ متت ،لاثملI اذه يف. information originate default و نايبnetwork مدختسأ ،BGP ىلإ ةيضارتفالا تاراسملا عيزوت ةداعإل هب حمست ام وهو ،ةيضارتفال| ةكبش|ل عيزوتو راسم ةطيرخ ءاشن|ب كلذب مايقل| متيو .ةيسايقلI (ACL) لوصولI يف مكحتلI ةمئاق

! route-map map\_default\_only permit 10 match ip address acl\_default\_only ! ip access-list standard acl\_default\_only

```
 permit 0.0.0.0
!
router bgp 64601
 network 0.0.0.0
 redistribute ospf 1 route-map map_default_only
default-information originate
!
```
*!--- Distributes the default route in bgp* :.flash\_4000erasecat \*bgp ip clear مادختساب BGP لمع تاسلج حسمب مق ،نيوكتلا دعب

### ةلص تاذ تامولعم

- <mark>ةرركتملا ةلئسألل : OSPF</mark> •
- .<br><u>[ةرركتملا ةلئسألا BGP](https://www.cisco.com/c/ar_ae/support/docs/ip/border-gateway-protocol-bgp/5816-bgpfaq-5816.html)</u> •
- [Systems Cisco تادنتسملاو ينقتلا معدلا](https://www.cisco.com/c/ar_ae/support/index.html?referring_site=bodynav) ●

ةمجرتلا هذه لوح

ةيل المادة الله من الناساب دنت ساب دنت مادينين تان تون تان ال ملابات أولان أعيمته من معت $\cup$  معدد عامل من من ميدين في عمرية أن على ميدين في المعامل م امك ققيقا الأفال المعان المعالم في الأقال في الأفاق التي توكير المالم الما Cisco يلخت .فرتحم مجرتم اهمدقي يتلا ةيفارتحالا ةمجرتلا عم لاحلا وه ىل| اًمئاد عوجرلاب يصوُتو تامجرتلl مذه ققد نع امتيلوئسم Systems ارامستناء انالانهاني إنهاني للسابلة طربة متوقيا.